# **2021 International Video Contest: "How do you see Calgary?"**

## **Rules and Regulations**

*Please read the following before submitting your entry! Entrants are deemed to have accepted and agreed to all rules.*

All videos submitted must align with the 2021 theme of "How do you see Calgary?" Did you have any assumptions or expectations before you came to Calgary? How has your experience changed or altered your perspective? We want to know how your time here has changed your worldview on things like education, learning, food, life-style, music, culture, and see how you're experiencing this wonderful city and

- 1. Videos must be accompanied at the time of submission by an official Entry Form as well as a Release Form signed by the entrant. The entrant's signature on these forms confirms acceptance of all the contest rules and regulations.
- 2. All entries must be received by 12:00 p.m. MST on **Wednesday, November 17, 2021**. Videos may be submitted 3 ways:
	- o via a shared OneDrive file on UCalgary Outlook 365
	- o via email to ucievent@ucalgary.ca

Full instructions for submission may be downloaded as a PDF from: <http://www.ucalgary.ca/international/study-abroad/internationalvideo>

3. All videos must be deemed appropriate for display by University of Calgary policies.

#### **Eligibility**

- 4. The International Video Contest is open to all current University of Calgary exchange students and recent exchange students.
- 5. Videos must have been filmed while participating in a University of Calgary exchange program (past or current).
- 6. Only the person who filmed the video has the right to submit it to the contest. Any prizes will be awarded to them.

#### **Format**

- 7. All entries must be saved in the format .MOV, .MPEG4, MP4, .AVI, .WMV, .MPEGPS, .FLV, 3GPP, or WebM. Please save your video file as "full name – study abroad location", e.g. "John Smith – Calgary Canada" (this is for submission purposes only; the unique name that you choose when filling out your Entry Form will be the name published alongside your video).
- **8.** Videos should be no longer than 3 minutes. If you are filming on your phone, please ensure that you film using **landscape view** to ensure that it appears properly on YouTube.
- 9. Videos must be YouTube compatible and cannot contain any copyrighted images/music. Instead, entrants are welcome to be creative and use original music, voiceovers, etc. for their soundtrack. Please include subtitles for any voiceovers.

#### **Return of Entries**

10. Entries become the property of University of Calgary International (UCI). UCI will retain an electronic copy of all videos.

#### **Rights**

- 11. Entrants' names and videos will be uploaded to the YouTube channe[l UCalgary Study Abroad](https://www.youtube.com/channel/UC36gu5IbpoagIn053ZdqlGA/videos?shelf_id=0&sort=dd&view=0) after the contest deadline and may be additionally displayed through other selected venues. Winning videos may be published online via the UCI website and social media.
- 12. All copyright and title for submitted videos remains with the entrants. However, the entrant grants to UCI nonexclusive rights to reproduction and exhibition of their submitted video. These rights include but are not limited to: displaying videos in physical and electronic form, use of videos for related promotional purposes without further compensation, use of videos in UCI publications without further compensation, and crediting the entrant by name alongside their video wherever it is used. Entrants have the right to publish and submit videos elsewhere.
- 13. By signing the entry form, the entrant confirms that they are the creator of the video and own all rights to their submitted video in this contest. Accordingly, the entrant hereby agrees to compensate UCI fully regarding any claims arising out of the use of their video.
- 14. By signing the entry form, the entrant consents to the submission of their video and agrees to abide by all rules.

#### **Judging**

- 15. All entries will be judged via People's Choice, i.e., the number of "likes" each video receives on the UCalgary Study Abroad YouTube channel. Voting by "likes" will be held from **November 22-26, 2021.**
- 16. Winners will be notified by telephone or email by **November 30, 2021.**

# **2021 International Video Contest**

## **Instructions for video submission**

### **Submitting a video by email**

If your video does not exceed the size restrictions of your email server, you are welcome to submit it by email to ucievent@ucalgary.ca. At the same time, please email us a signed copy of your Entry & Release Forms.

### **Submitting a video by Office 365 OneDrive**

If your video exceeds the size restrictions of your email server, you are welcome to submit it over OneDrive from your UCalgary email account. Please follow the steps as outlined below. If you encounter any difficulties, please contact ucievent@ucalgary.ca.

- 1) Save your video as a .MOV, .MPEG4, MP4, .AVI, .WMV, .MPEGPS, .FLV, 3GPP, or WebM file. Name the file as "full name – study abroad location" e.g. "John Smith – Calgary Canada"
- 2) Upload via your University of Calgary Microsoft Office 365 account (see steps 3-6).
- 3) Log on to your University of Calgary Microsoft Office 365 Outlook as normal. Click on the "OneDrive" tab on the top left next to Office 365.

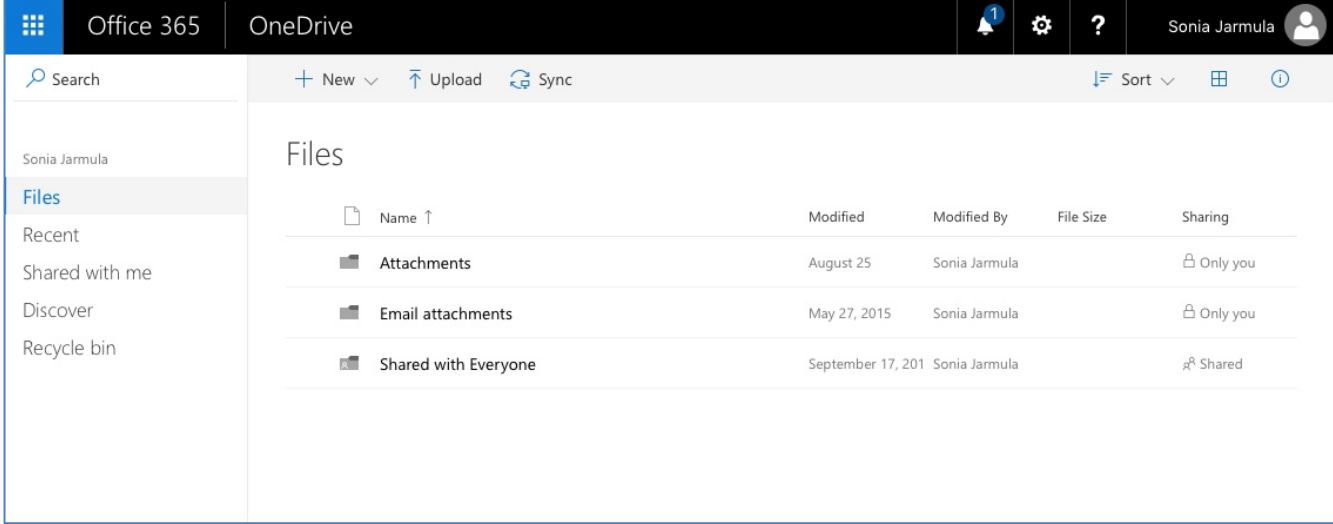

Note: you may have to set up the OneDrive if you have not previously used it. Follow the internal instructions to set up your free OneDrive in just a few minutes.

4) Click the "Files" option then "Upload" and select your video file from your computer. It may take a few minutes for your video to upload, please be patient. If difficulties persist try using a different computer.

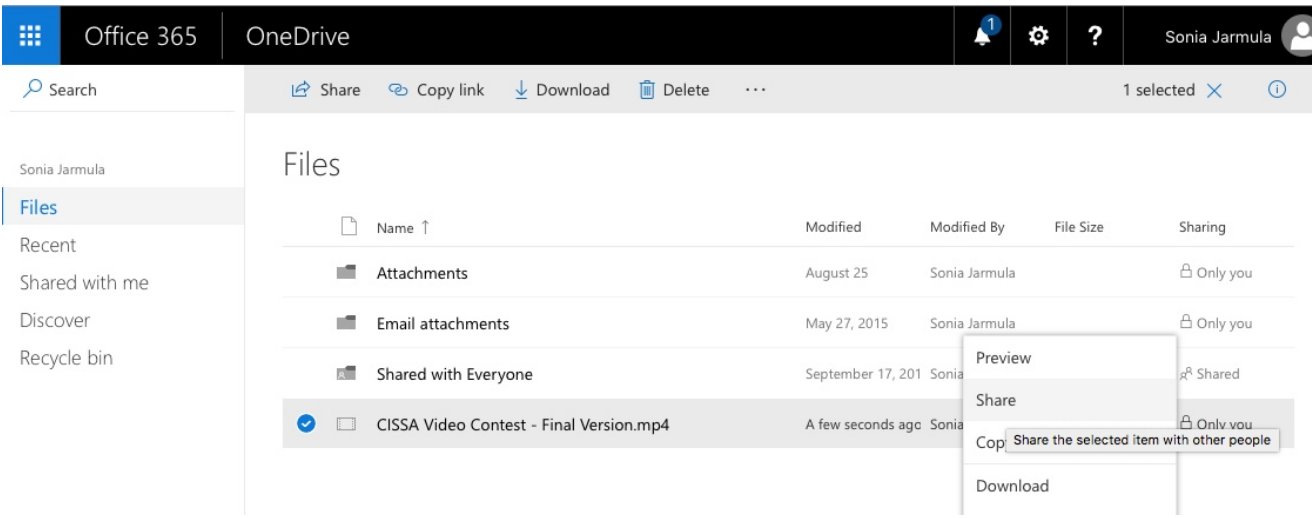

5) Once uploaded, right click the document and select "Share".

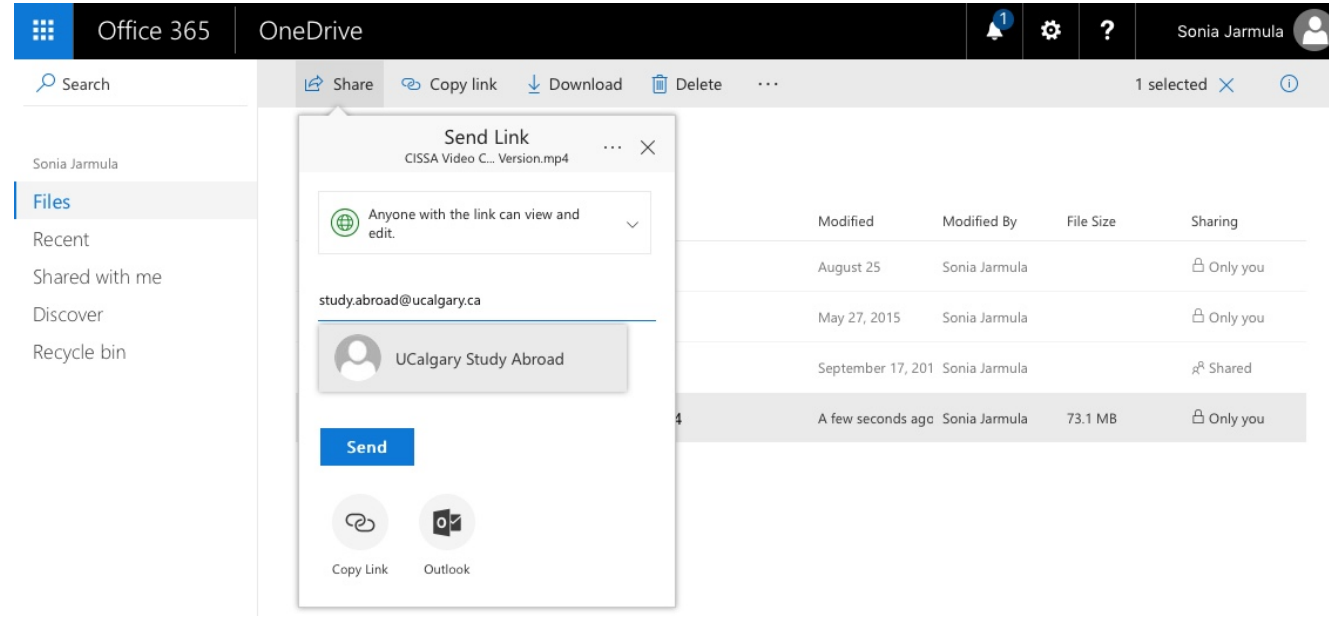

6) Share your video with *ucievent@ucalgary.ca*. Write in the description the file name, again as "full name – study abroad location". Make sure that the "Can Edit" & "Require Sign-in" boxes are marked as per the photo below.

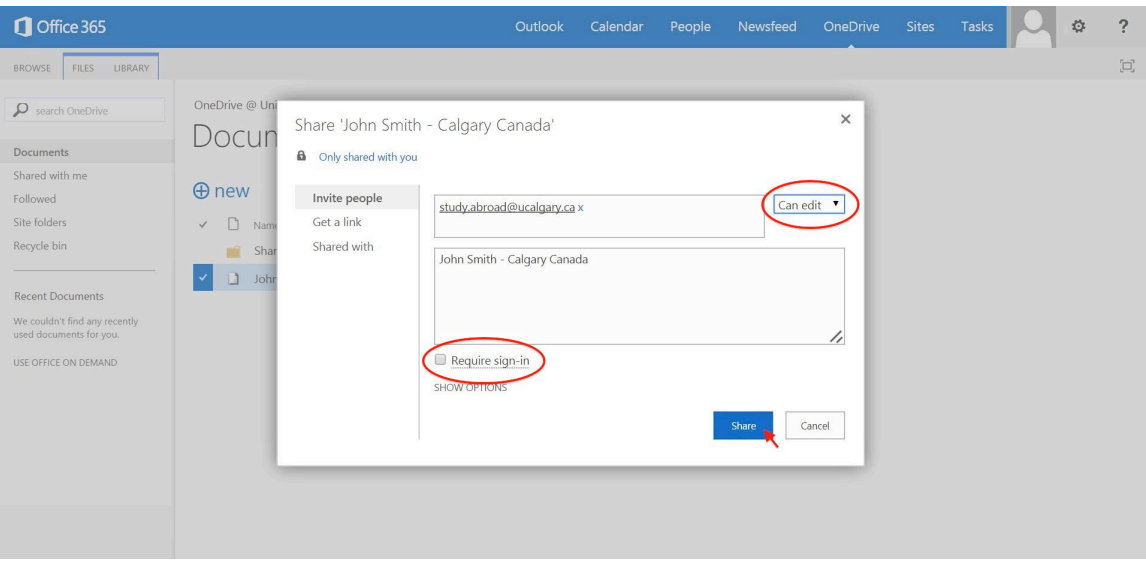

7) Once you hit "Send" your video is submitted.